## CorelDRAW

Tools > Options > Rulers Nudge set to 12.172 mm which is exactly the size of the circle I drew.

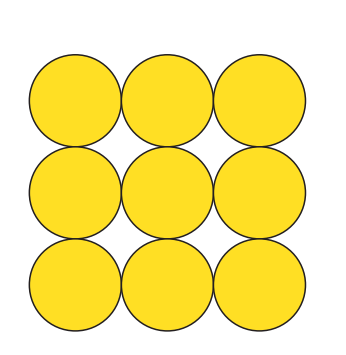

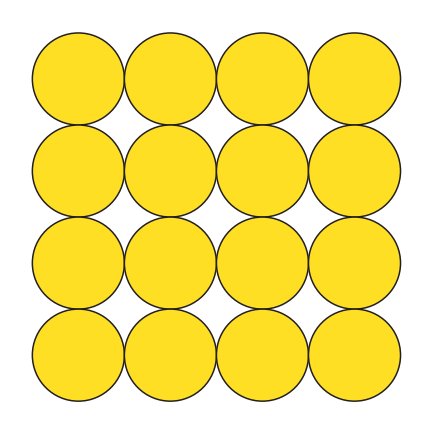

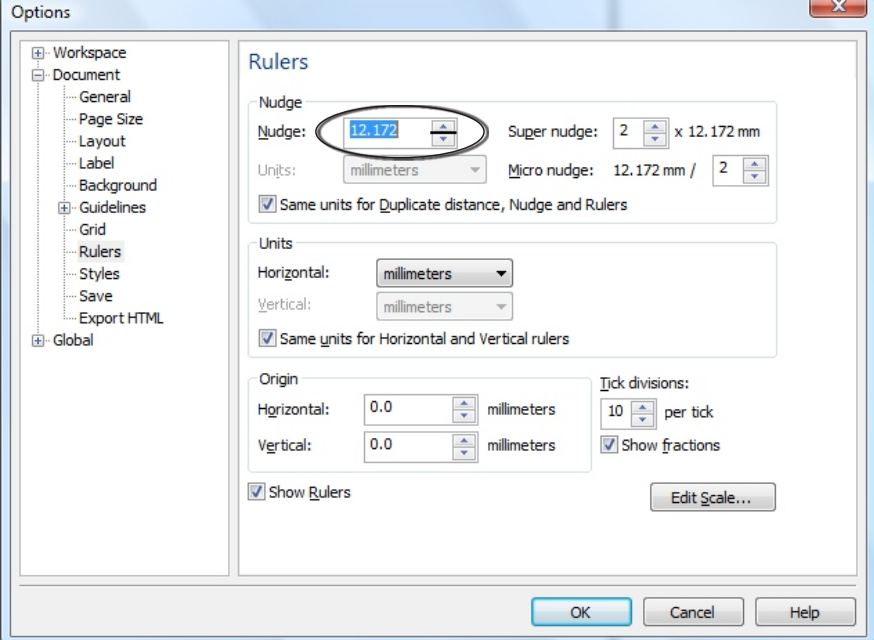

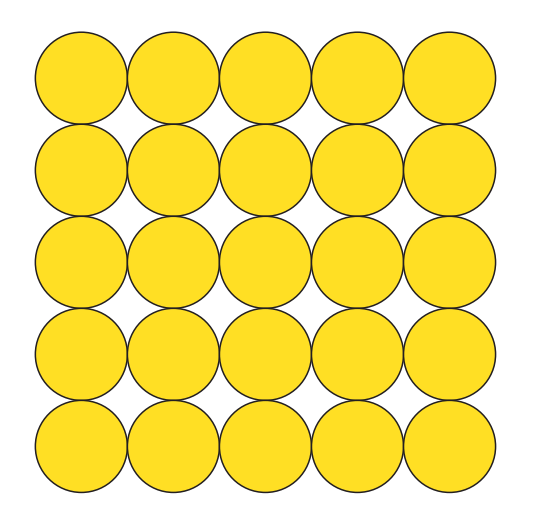

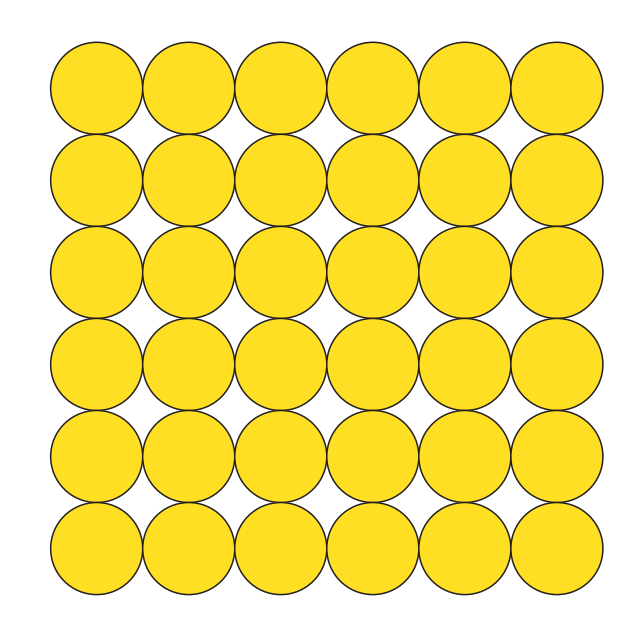